# **BAB V PROYEK PRAKTEK PROFESI**

### **5.1 Deskripsi Proyek**

Proyek praktek profesi yang dikerjakan oleh pratikan adalah proyek fotografi komersial produk CV. Multi Craft Indonesia. Sebelum mengerjakan, berikut beberapa tahapan mekanisme dan pengerjaan yang dilakukan praktikan.

#### **5.1.1 Profil Klien dan** *Client Brief*

CV. Multi Craft Indonesia tidak memiliki klien, dikarenakan CV. Multi Craft Indonesia adalah perusahaan yang bergerak di bidang distribusi. Fotografi produk yang dibuat CV. Multi Craft Indonesia adalah sebagai bentuk promosi dan media utama dalam pemasaran yang berbasis di *E-Commerse* di Indonesia. Karena itulah, pendekatan antara produk dan konsumen adalah dengan fotografi produk yang bersifat komersial. Secara pemikiran, maka perusahaanlah yang menjadi klien tersendiri oleh Desain. Penggambaran produk yang diminta dan lain-lainnya menurut dari CV. Multi Craft Indonesia. Berikut merupakan profil singkat dari CV. Multi Craft Indonesia :

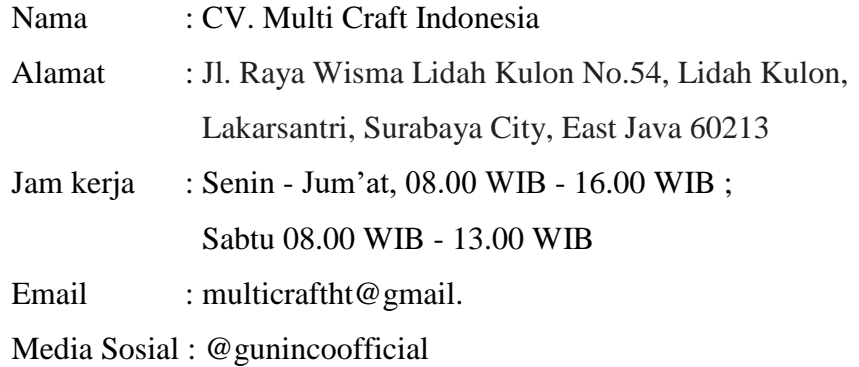

*Client Brief* atau *Marketing Brief* adalah berupa data-data/sampel produk untuk foto yang diberikan dari perusahaan CV. Multi Craft Indonesia kepada Desain. *Client Brief* berisi tentang informasi tentang produk, strategi pemasaran dan *setting up* foto produk yang sebagaimana fungsinya.

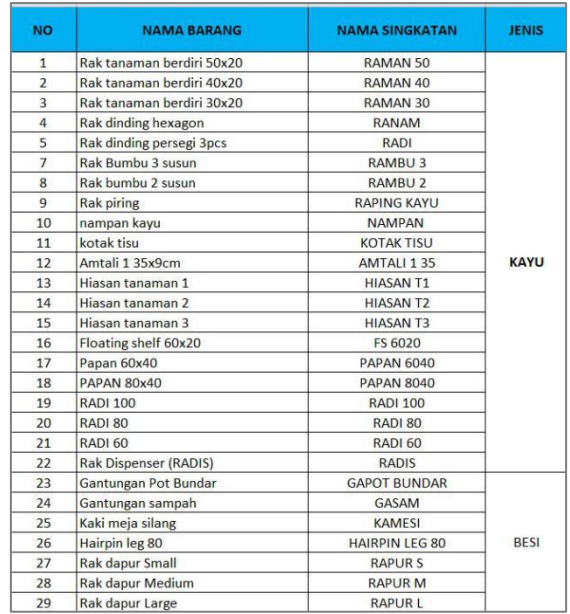

**Gambar 5.1** *Client Brief List Produk (Sumber : Dokumentasi Divisi Purchasing)*

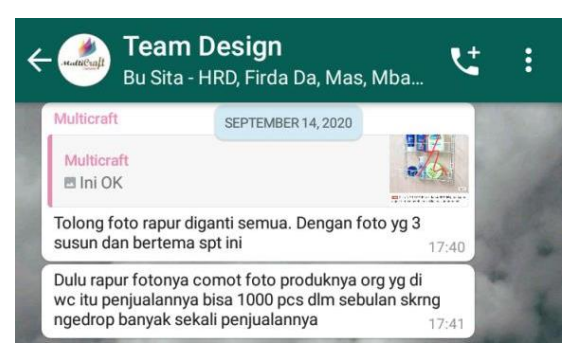

**Gambar 5.2** *Client Brief dari Pemimpin CV. Multi Craft Indonesia (Sumber : Dokumentasi Pribadi)*

## **5.1.2** *Creative Brief*

CV. Multi Craft Indonesia memiliki cara untuk menyampaikan Creative Brief. Setiap adanya produk baru, Divisi *Purchasing* akan melakukan *briefing*  intensif kepada *Sales E-Commerce*. Setelahnya, data berupa dokumen yang berisi tujuan serta fungsi produk, target sasaran, dan lain-lainnya akan diserahkan kepada Desain. Desain setelah menerima gambaran produk tersebut, segera melakukan eksekusi dengan foto produk dan akan dipublikasikan setelah mendapatkan *approval*.

#### **5.1.3 Bidang Kerja Mahasiswa**

Selama praktikan menjalani praktek profesi CV. Multi Craft Indonesia, bidang kerja yang dilakukan praktikan adalah menerima *briefing* produk CV. Multi Craft Indonesia oleh Divisi *Purchasing*. Proyek foto produk bisa disegerakan untuk eksekusi setelah mendapat persetujuan produk akan siap dipasarkan. Setiap minggunya, produk yang telah disiapkan oleh Divisi *Purchasing* bisa mencapai 2- 3 produk baru. Jangka publikasi produk dari jangka waktu approval adalah 1-2 minggu.

Selain itu, bidang kerja yang diterima praktikan dikelolah sepenuhnya oleh praktikan yang merupakan Divisi Desain. Sebelum disampaikan kepada pemimpin CV. Multi Craft Indonesia, Divisi Purchasing juga berhak sepenuhnya menerima/merevisi apabila hasil foto produk belum memenuhi target pasar yang diinginkan.

### **5.1.4 Timeline Kerja Mahasiswa**

Selama proses praktik profesi, praktikum memiliki *timeline* kerja yang praktik profesi dilaksanakan selama 3 bulan di CV. Multi Craft Indonesia. Berikut ini merupakan *timeline* kerja kegiatan praktikan :

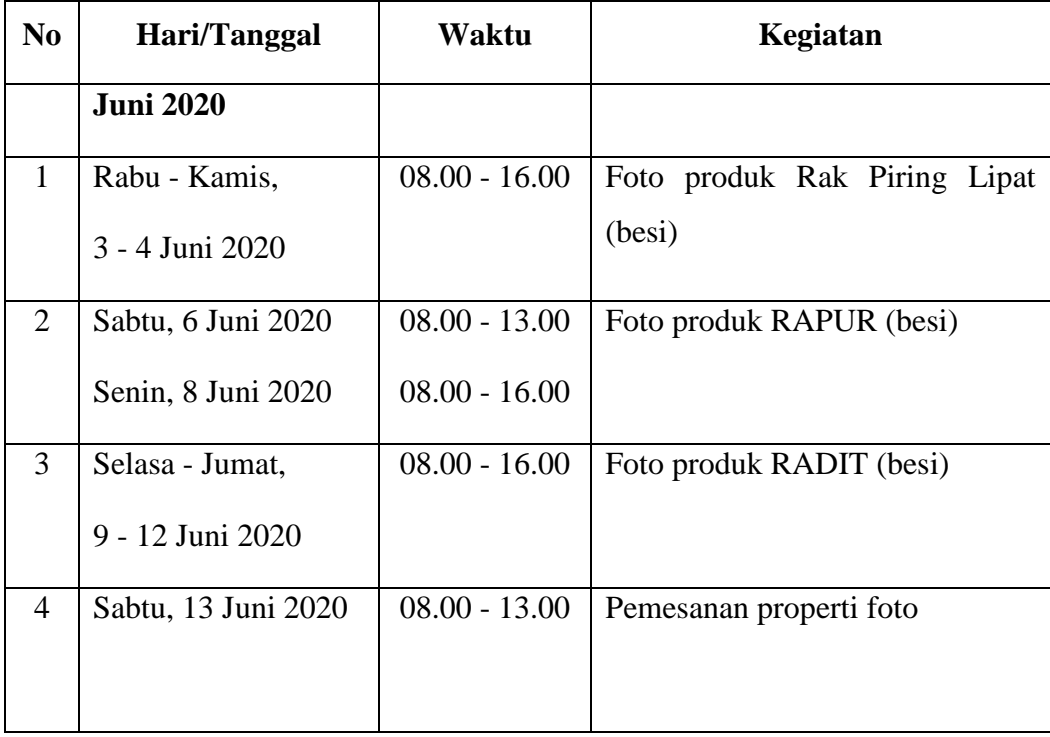

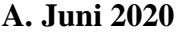

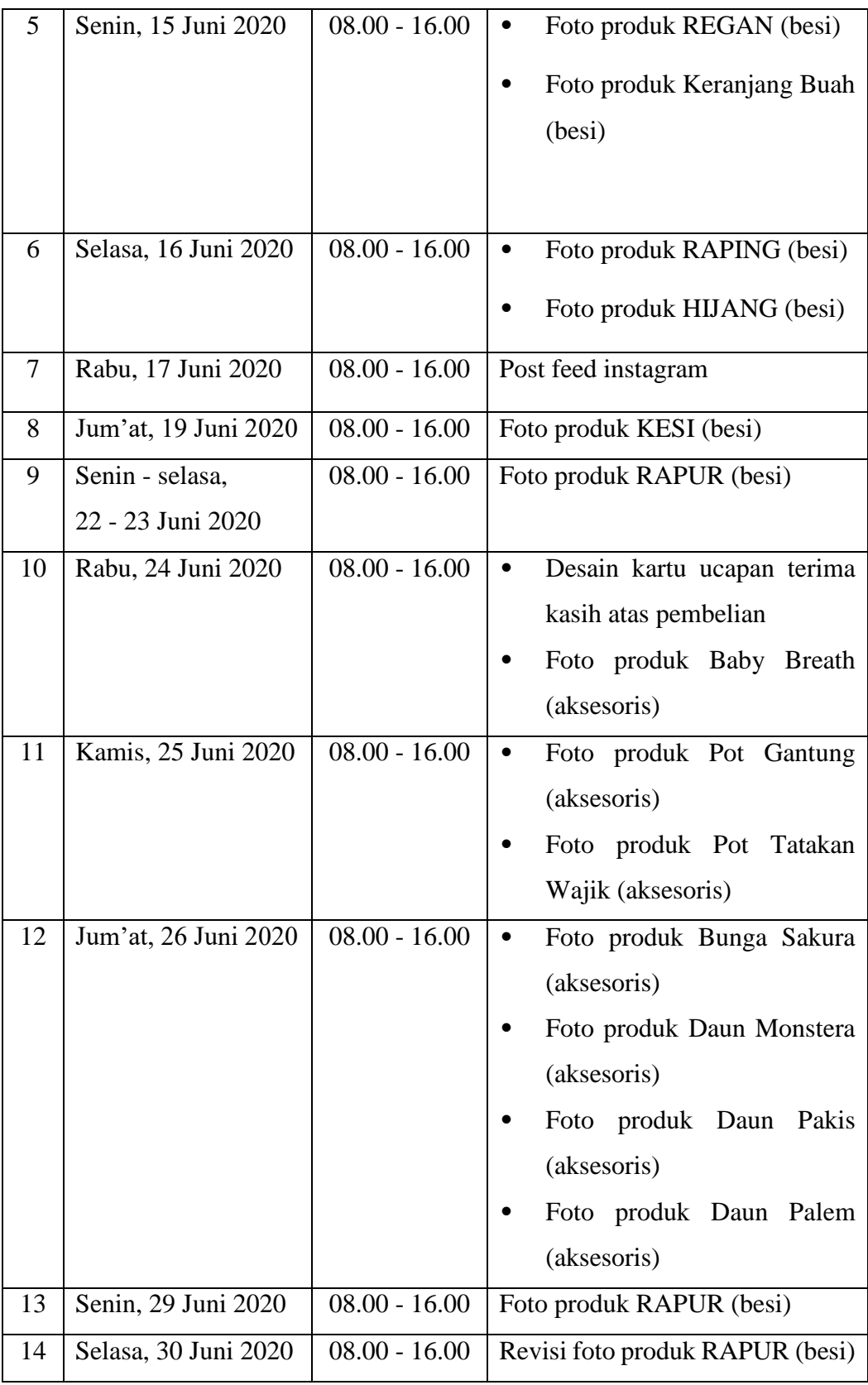

**Tabel 5.1** *Timeline Praktikan Bulan Juni (Sumber : Dokumentasi Pribadi)*

# **B. Juli 2020**

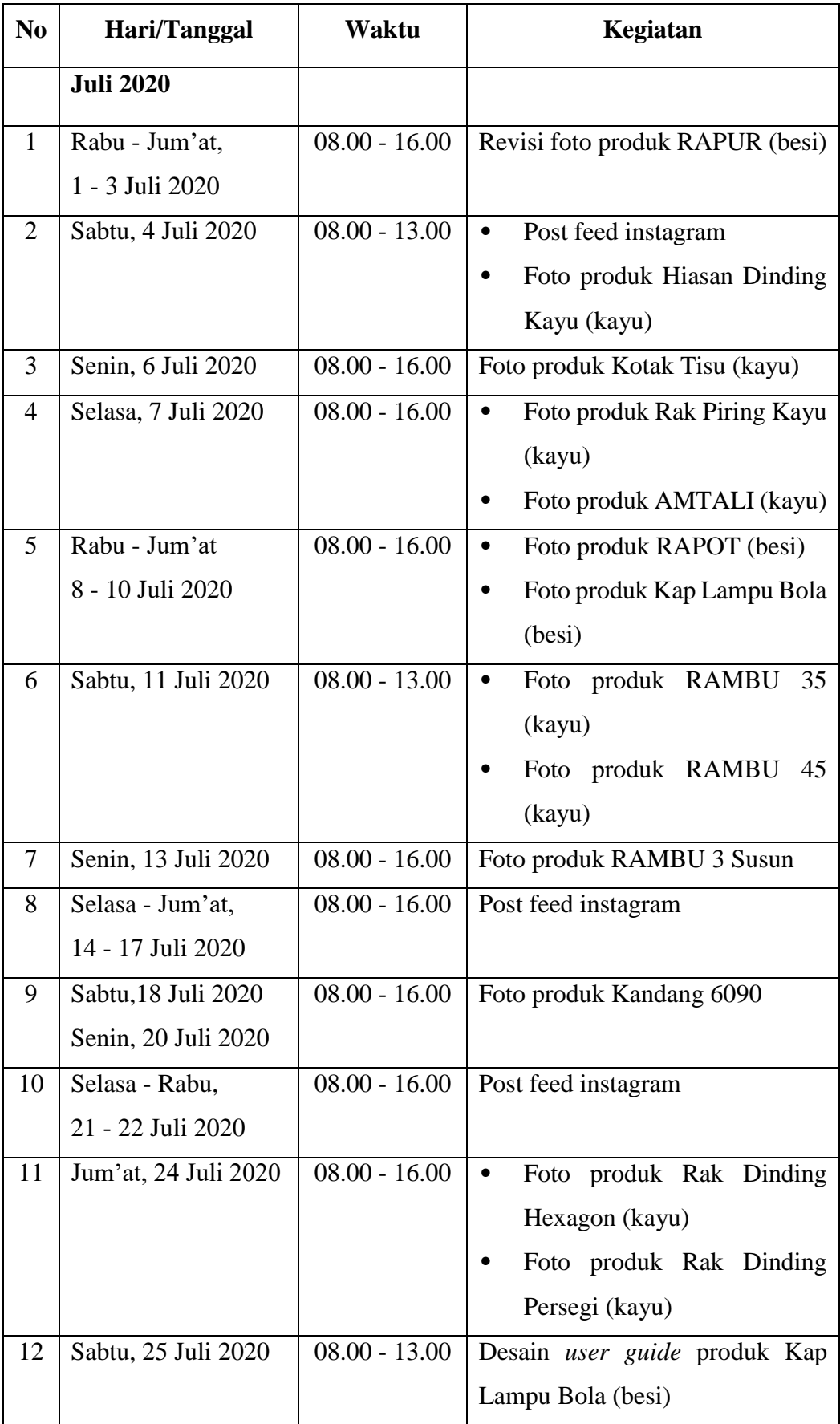

| 13 | Senin, 27 Juli 2020  | $08.00 - 16.00$ | Post feed instagram                                           |
|----|----------------------|-----------------|---------------------------------------------------------------|
| 14 | Selasa, 28 Juli 2020 | $08.00 - 16.00$ | Revisi foto produk Hiasan<br>$\bullet$<br>Dinding Kayu (kayu) |
|    |                      |                 | Desain <i>user guide</i><br>Kap                               |
|    |                      |                 | Lampu Diamond (besi)                                          |
| 15 | Rabu, 29 Juli 2020   | $08.00 - 16.00$ | Desain<br>Kap<br>guide<br>user<br>٠                           |
|    |                      |                 | Lampu Jambu (besi)                                            |
|    |                      |                 | Foto produk Kap Lampu<br>٠                                    |
|    |                      |                 | Terompet (besi)                                               |
| 16 | Kamis, 30 Juli 2020  | $08.00 - 16.00$ | Foto produk RAMAN Natural                                     |

**Tabel 5.2** *Timeline Praktikan Bulan Juli (Sumber : Dokumentasi Pribadi)*

# **C. Agustus 2020**

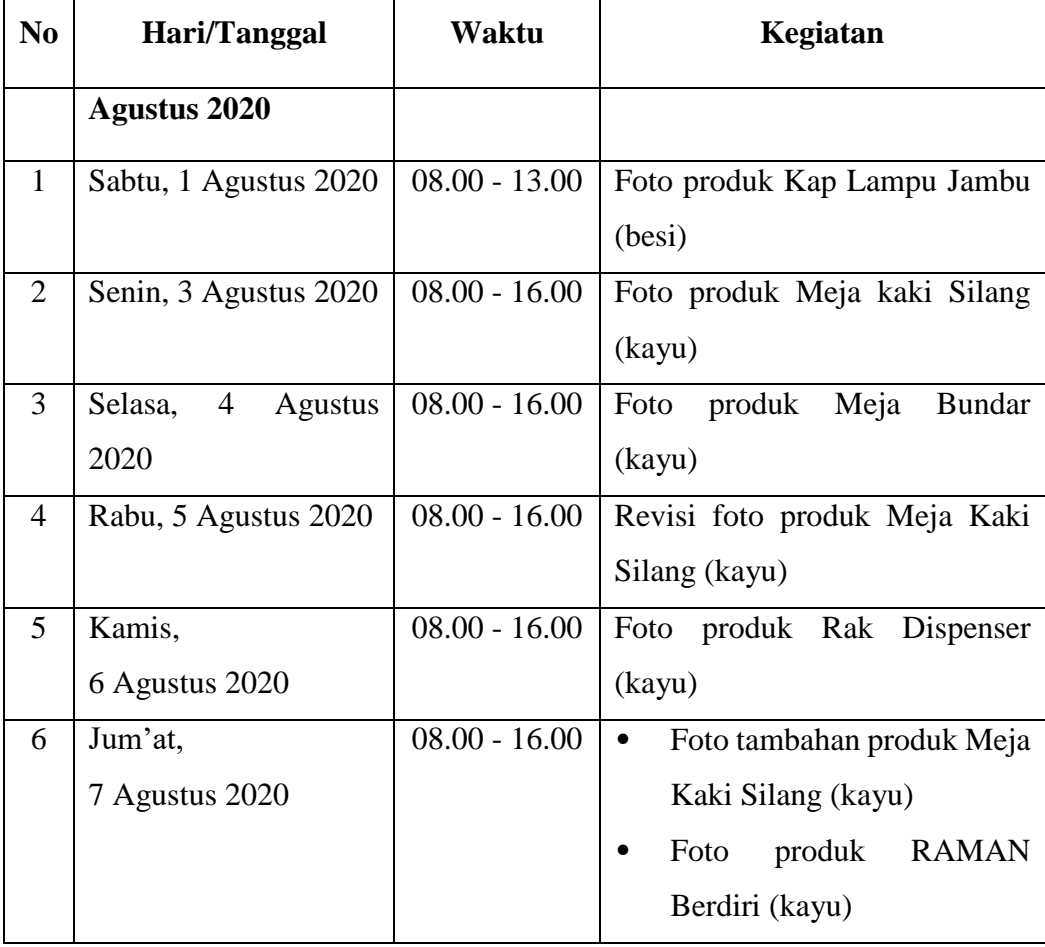

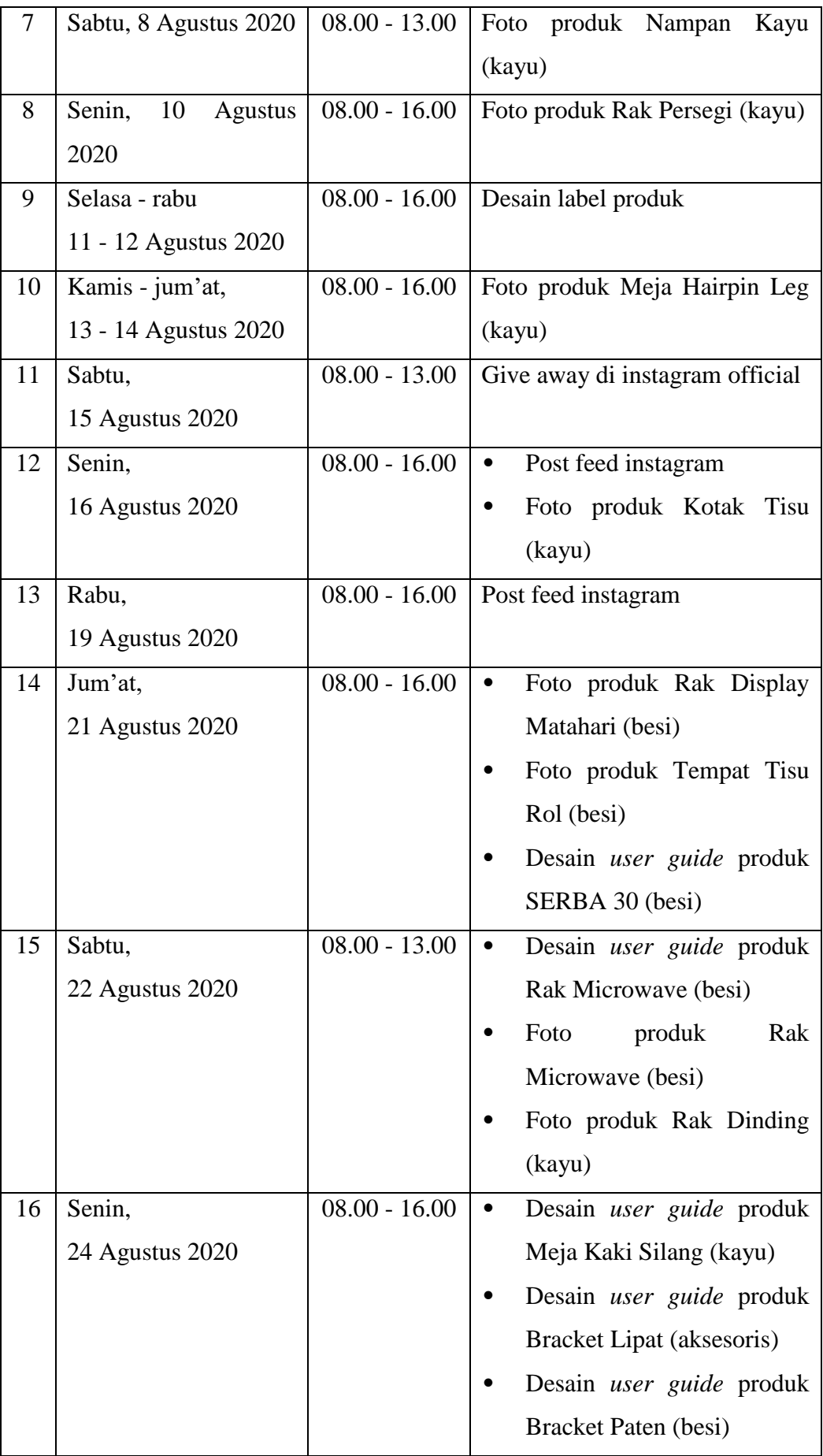

| 17 | Selasa,         | $08.00 - 16.00$ | Foto produk Rak Dinding (kayu)        |
|----|-----------------|-----------------|---------------------------------------|
|    | 25 Agustus 2020 |                 |                                       |
| 18 | Rabu,           | $08.00 - 16.00$ | Pengumuman pemenang<br>Give           |
|    | 26 Agustus 2020 |                 | Away                                  |
| 19 | Kamis,          | $08.00 - 16.00$ | Foto produk Kapstok Modif             |
|    | 27 Agustus 2020 |                 | (besi)                                |
|    |                 |                 | produk<br>Hiasan<br>Foto<br>$\bullet$ |
|    |                 |                 | Dinding Buah (aksesoris)              |
| 20 | Jum'at,         | $08.00 - 16.00$ | Foto produk Rak Dinding<br>٠          |
|    | 28 Agustus 2020 |                 | (kayu)                                |
|    |                 |                 | Revisi foto produk Rak<br>$\bullet$   |
|    |                 |                 | Display Matahari (besi)               |
| 21 | Sabtu,          | $08.00 - 13.00$ | Post feed instagram                   |
|    | 29 Agustus 2020 |                 |                                       |

**Tabel 5.3** *Timeline Praktikan Bulan Agustus (Sumber : Dokumentasi Pribadi)*

### **5.1.5 Alat dan Bahan Yang Digunakan**

Dalam mengerjakan praktik profesi, praktikan menggunakan alat dan bahan yang mendukung mengerjakan proyek praktik profesi. Alat pendukung terdapat berupa hardware dan software. Diantaranya adalah sebagai berikut :

#### **A. Hardware**

1. Kamera *Mirrorless*

Kamera merupakan hal pertama yang terpenting dalam fotografi produk. Kamera yang digunakan praktikan adalah kamera *Mirrorless Sony* A5000.

2. Laptop

Laptop sebagai media editing yang merupakan hal penting dimiliki praktikan untuk hasil final dengan sentuhan software.

3. *Mouse*

Mouse adalah perangkat *hardware* yang memudahkan praktikan mengedit foto produk dan dapat mempersingkat waktu.

#### **B. Software**

1. Adobe Photoshop

*Software* yang sering praktikan gunakan adalah adobe photoshop. Adobe photoshop dapat lebih menyesuaikan file foto produk yang merupakan basis *bitmap*. Fitur *editing* yang lengkap dan dapat memenuhi *finishing* yang diinginkan dari foto produk.

2. Adobe Illustrator

*Software* adobe illustrator saat praktikan mengerjakan desain *user guide*  yang memerlukan format *vector*. Warna yang lebih solid dan lebih mudah dalam konsep *user guide* foto produk.

#### **5.1.6 Tahap Perancangan Foto**

#### **A. Tahap** *Brainstorming*

Pada tahap *brainstroming*, Desain juga mementukan foto yang seperti apa yang akan di publikasikan apabila telah memenuhi syarat dan *approval*  dari Divisi Purchasing dan Pemimpin CV. Multi Craft Indonesia. *Brainstorming* yang dilakukan praktikan adalah dengan membedah produk CV. Multi Craft Indonesia yang nantinya akan digunakan seperti apa oleh konsumen. Apakah produk dapat ditempatkan di dalam atau diluar rumah, di dapur atau di kamar, dan pertimbangan lainnya. Karena itu penting mengelompokkan terlebih dahulu fungsi utama dalam produk.

Selanjutnya adalah pembedahan foto produk. Pembedahan yang dimaksud adalah foto yang seperti apakah yang akan ditampilkan dalam pemasaran melalui *E-Commerce* tempat dimana CV. Multi Craft Indonesia memasarkan produknya. Pembedahan foto produk komersial adalah produk yang telah di *brainstorming* yang nantinya akan ada foto *setting up*, detail produk, foto ukuran produk, dan *user guide* (kondisonal). Foto *setting up* adalah foto produk yang akan memberikan gambaran kepada konsumen untuk tata letak serta saran peletakan sesuai yang diinginkan konsumen. Foto detail dan ukuran produk adalah foto yang memperlihatkan dengan jelas produk agar konsumen tetap dapat melihat kualitas produk yang sesungguhnya.

#### **B. Tahap Jadwal Pemotretan**

Sebelum praktikan melakukan pemotretan produk, praktikan menyusun jadwal pemotretan. Biasanya, setelah produk telah dipresentasikan dari Divisi Purchasing ke Sales *E-Commerce*, jangka waktu akan di publisnya produk adalah 1-2 minggu hitungan sebelum presentasi. Waktu 1-2 minggu adalah waktu untuk supplier mengirim produk yang sudah dalam jumlah banyak dan siap di pasarkan. waktu tersebut digunakan oleh Desain untuk memfoto produk dari sampel yang dimiliki Divisi Purchasing.

Penyusunan jadwal pemotretan yang telah disusun oleh praktikan adalah :

### **1. Produk besi**

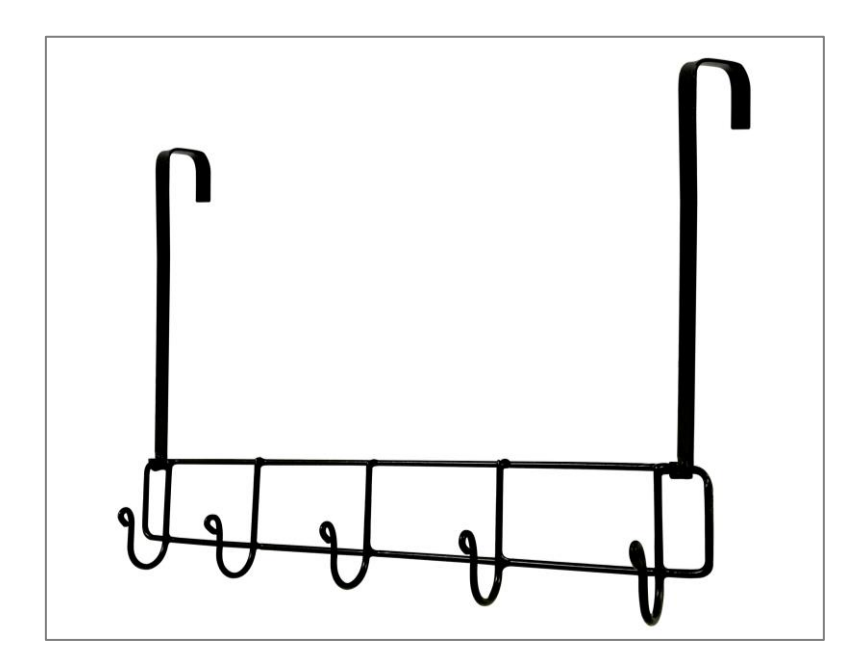

**Gambar 5.3** *Produk Besi (Sumber : Dokumentasi Pribadi)*

Nama produk : GUNINCO KAPSTOK gantungan 5 hook pintu baju tas serbaguna multifungsi cantolan peralatan. Nama produk singkatan : KAPSTOK MODIF Jadwal pemotretan : Kamis, 27 Agustus 2020

# **2. Produk kayu**

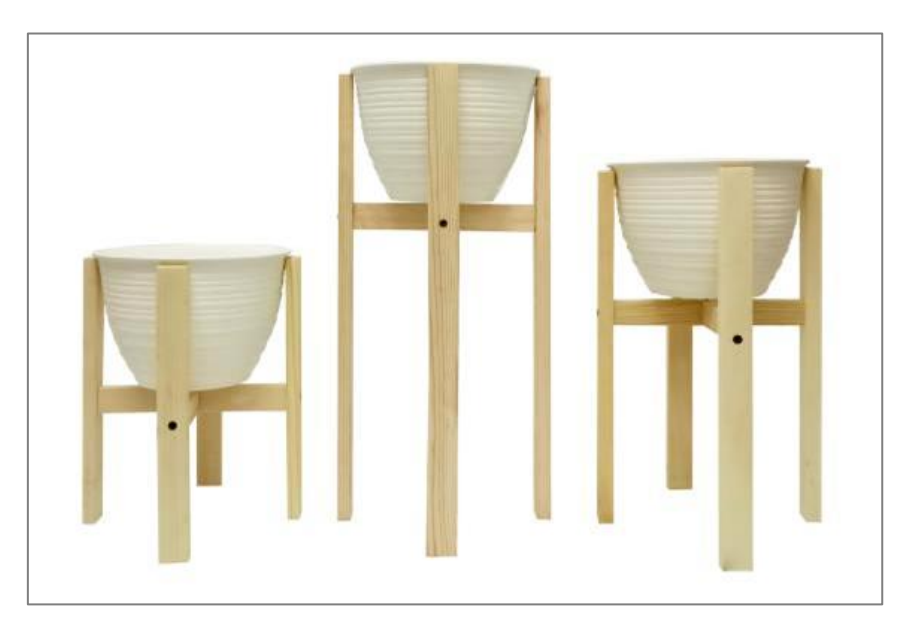

**Gambar 5.4** *Produk Kayu (Sumber : Dokumentasi Pribadi)*

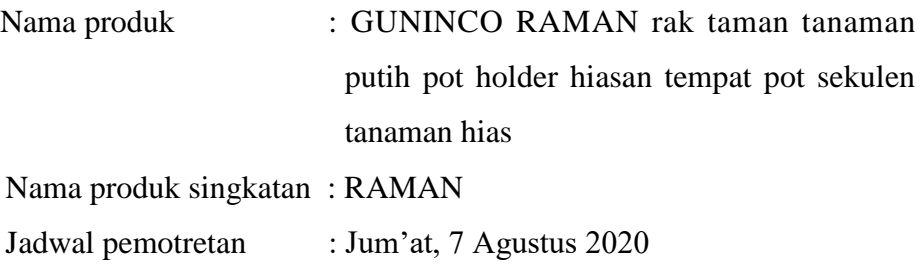

# **3. Produk aksesoris**

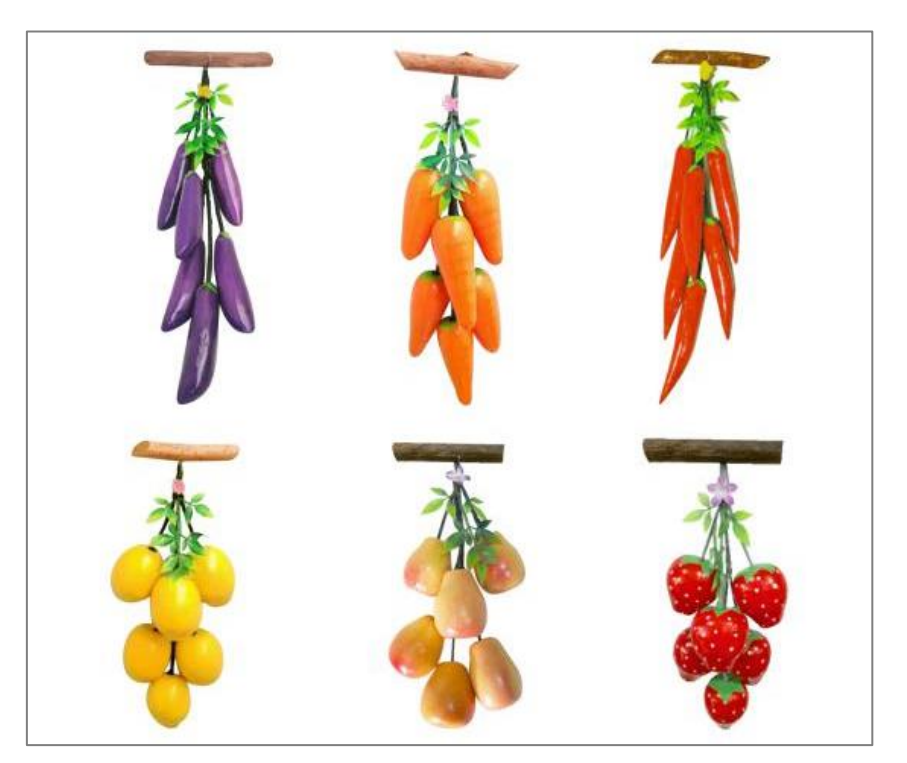

**Gambar 5.5** *Produk Aksesoris (Sumber : Dokumentasi Pribadi)*

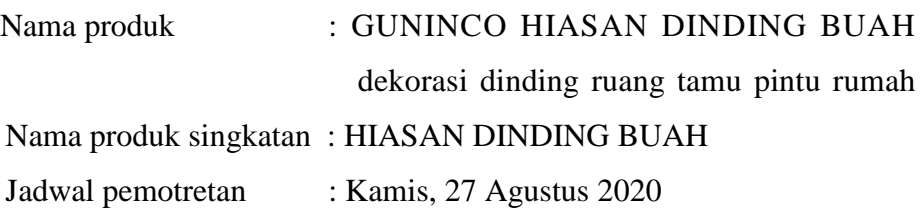

### **C. Tahap Sesi Pemotretan**

Selanjutnya adalah sesi Pemotretan. Pada sesi pemotretan adalah pembatasan waktu yang dilakukan praktikan agar saat waktu mengedit foto produk lebih fleksibel. Dikarenakan itu, praktikan menyusun sesi pemotretan sebagai berikut :

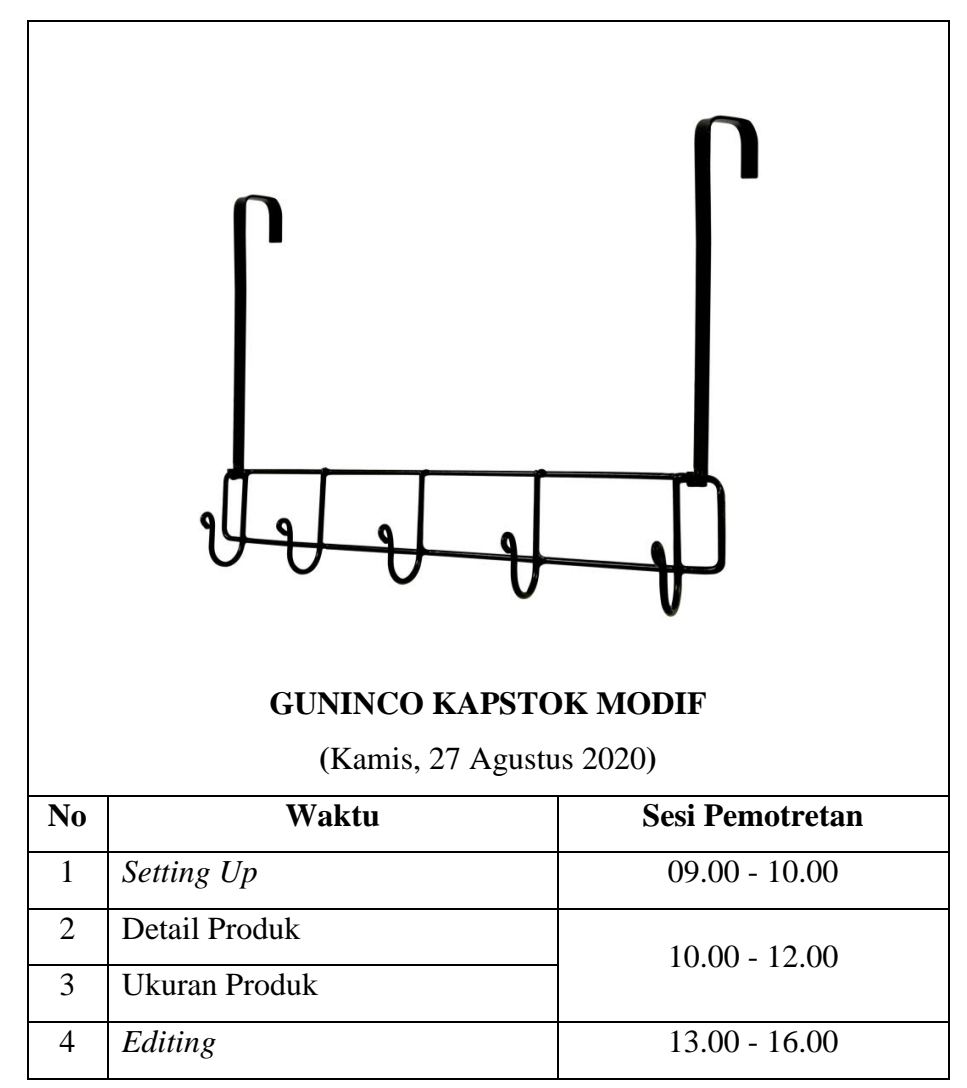

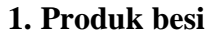

**Tabel 5.4** *Timeline Tahap Sesi Pemotretan Produk (Sumber : Dokumentasi Pribadi)*

# **2. Produk kayu**

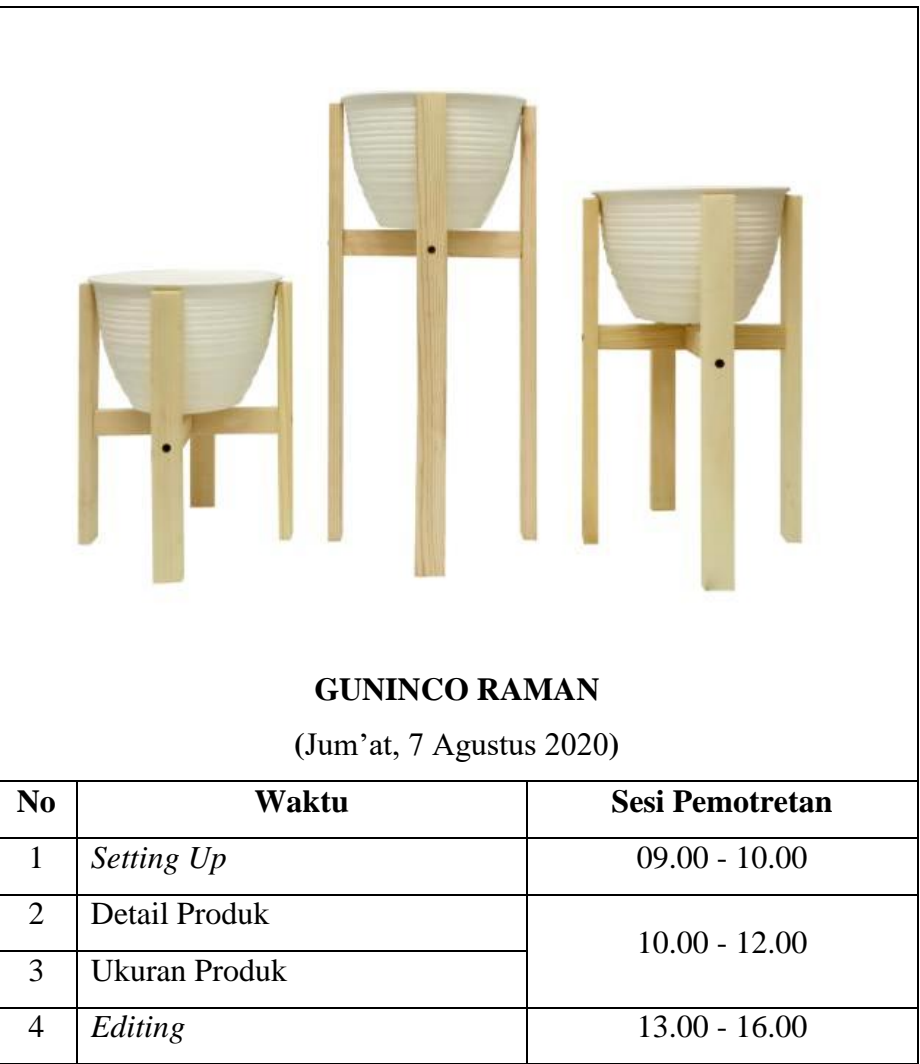

**Tabel 5.5** *Timeline Tahap Sesi Pemotretan Produk (Sumber : Dokumentasi Pribadi)*

# **3. Produk aksesoris**

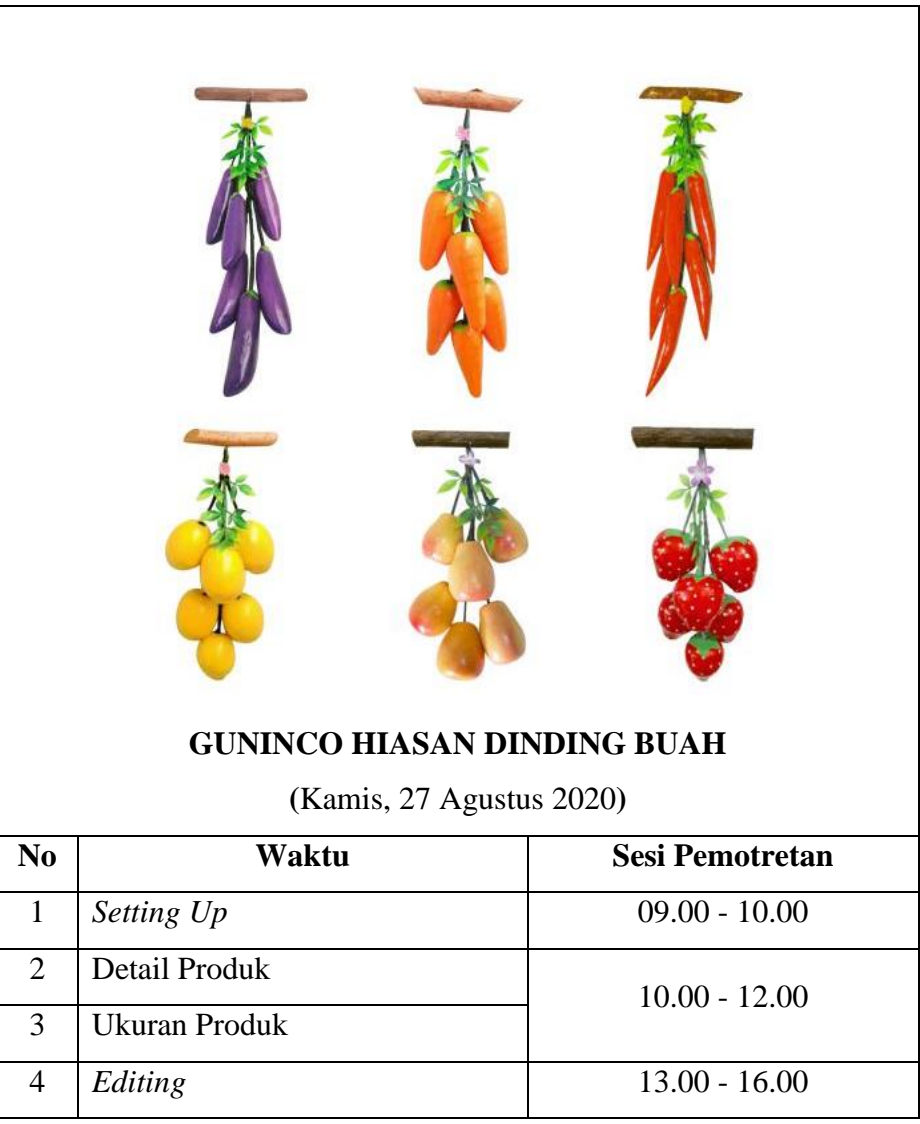

**Tabel 5.6** *Timeline Tahap Sesi Pemotretan Produk (Sumber : Dokumentasi Pribadi)*

# **D. Tahap Pemotretan**

Praktikan akan memilih foto yang sesuai dengan pembagian *brief*.

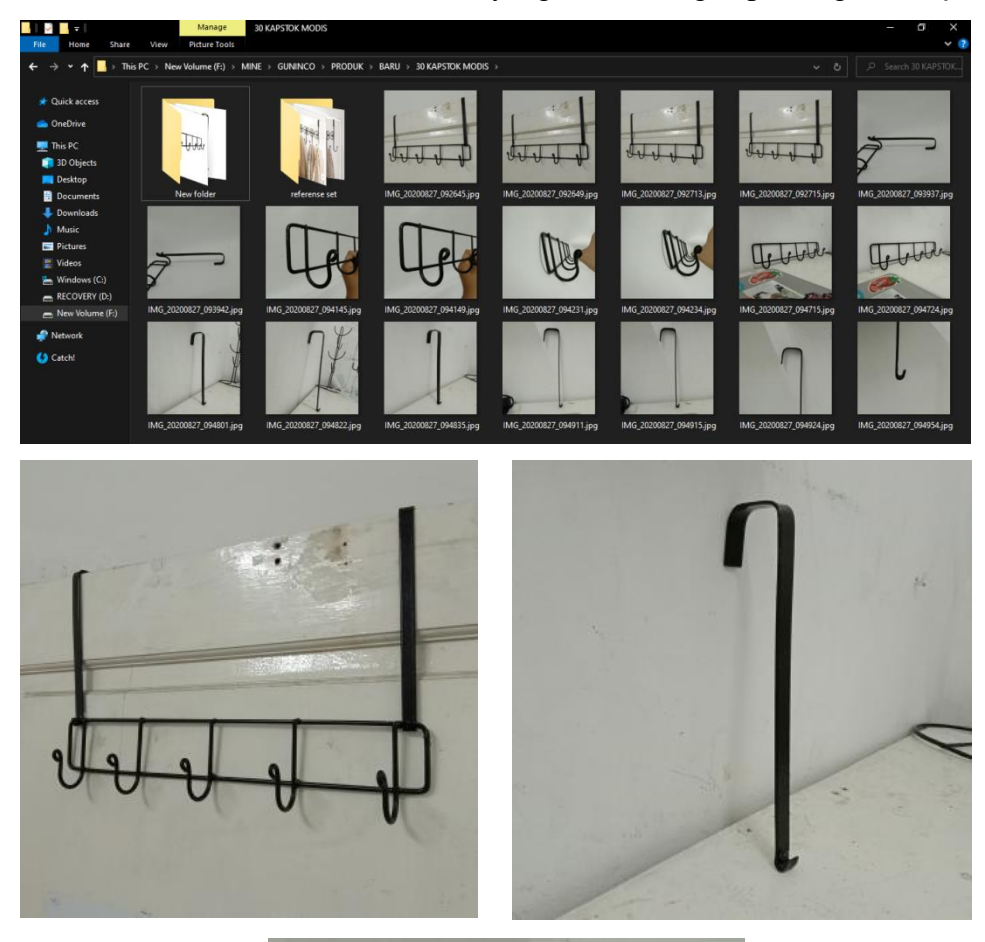

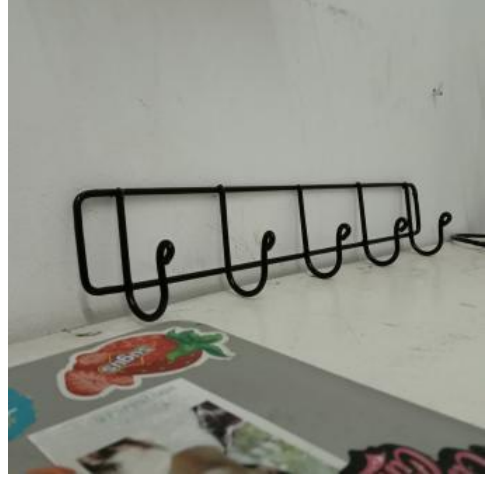

**Gambar 5.6** *Foto Produk KAPSTOK MODIF*

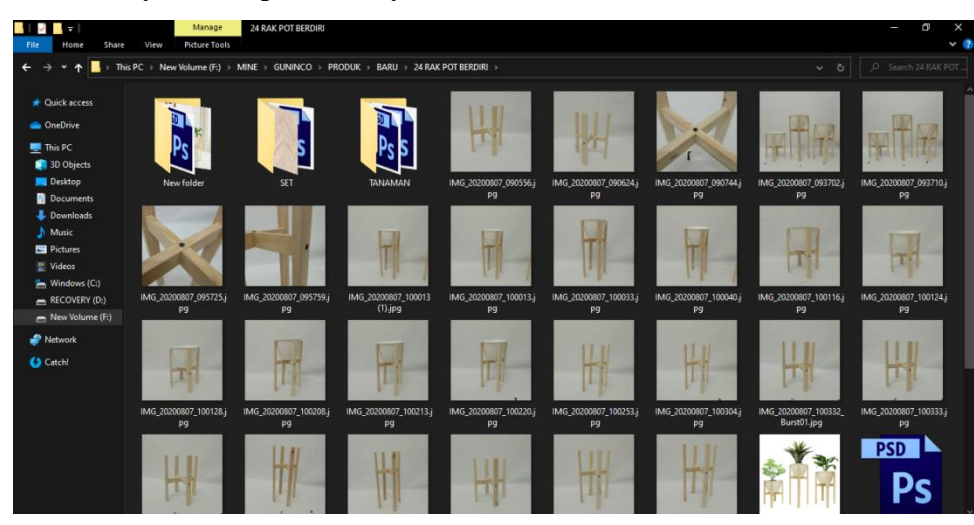

Sama halnya untuk produk kayu untuk RAMAN.

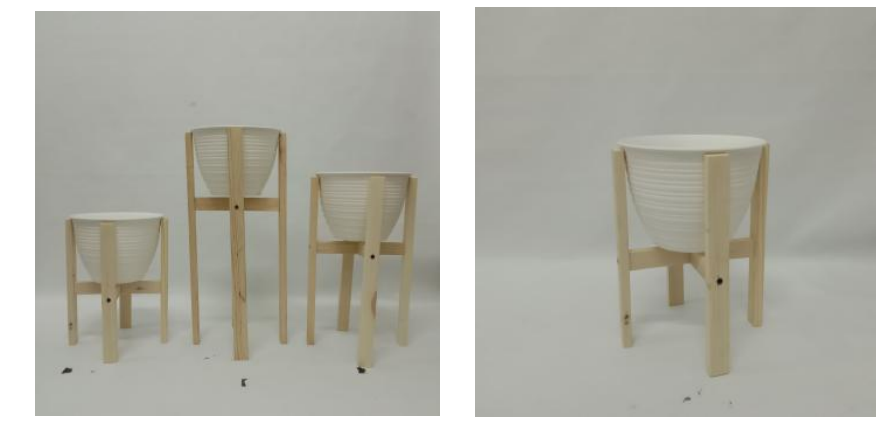

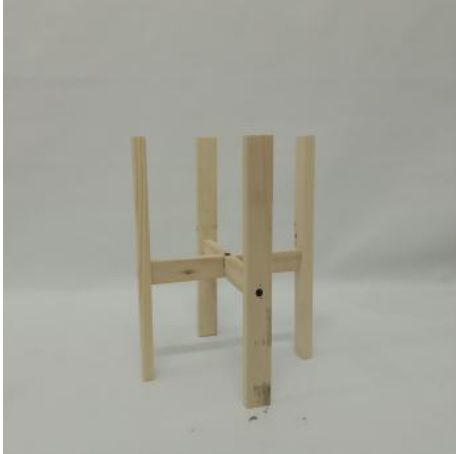

**Gambar 5.7** *Foto Produk Kayu RAMAN (Sumber : Dokumentasi Pribadi)*

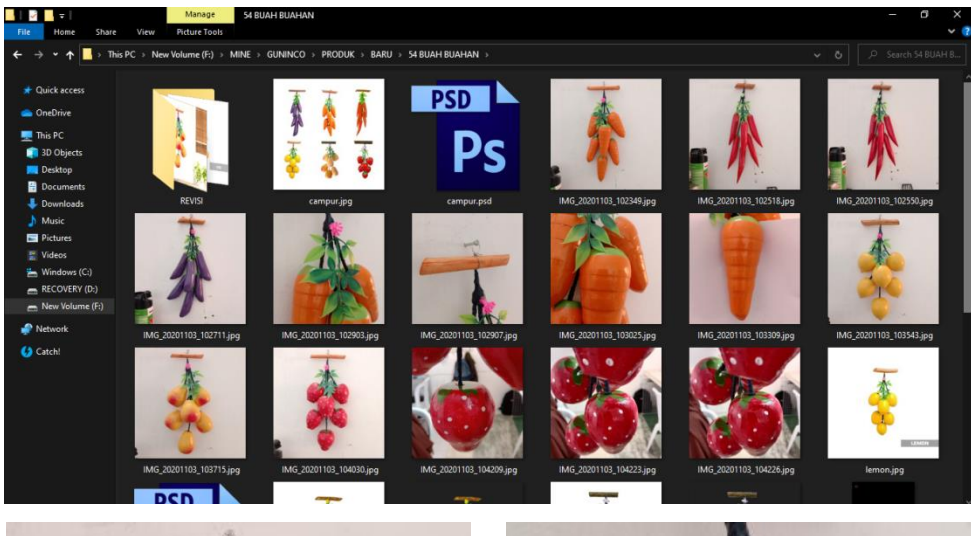

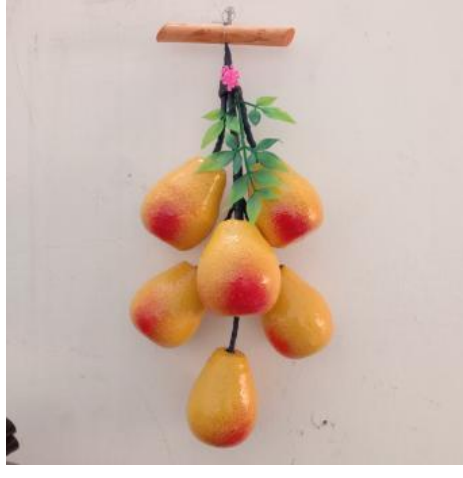

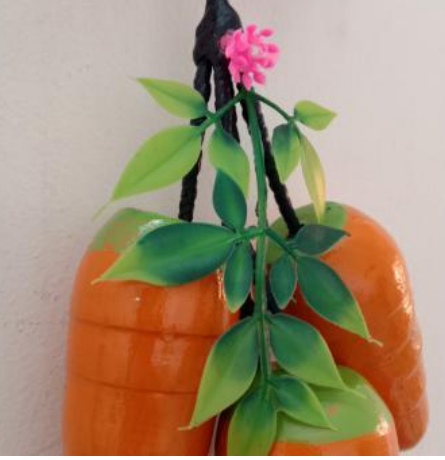

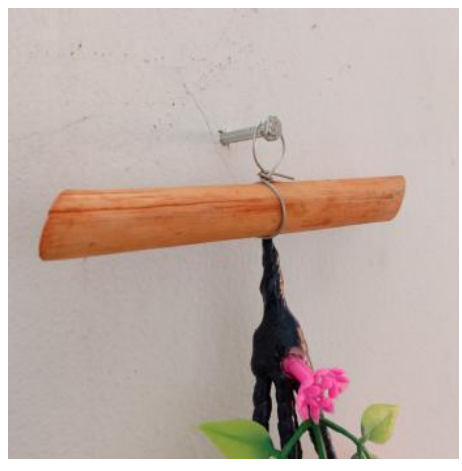

**Gambar 5.8** *Foto Produk Aksesoris Buah (Sumber : Dokumentasi Pribadi)*

Pada tahap selanjutnya, sampel produk dari Purchasing akan diserahkan kepada Praktikan untuk di foto. Dengan menggunakan kamera digital sebagai alat Praktikan. Dikarenakan terbatasnya ruang kantor CV. Multi Craft Indonesia, pemotretan menggunakan alat, tempat serta pencahayaan yang seadanya di dalam ruangan.

# **E. Tahap Editing**

Setelah melakukan tahap pemotretan, Praktikan memulia mengedit foto produk di software Abode Photoshop.

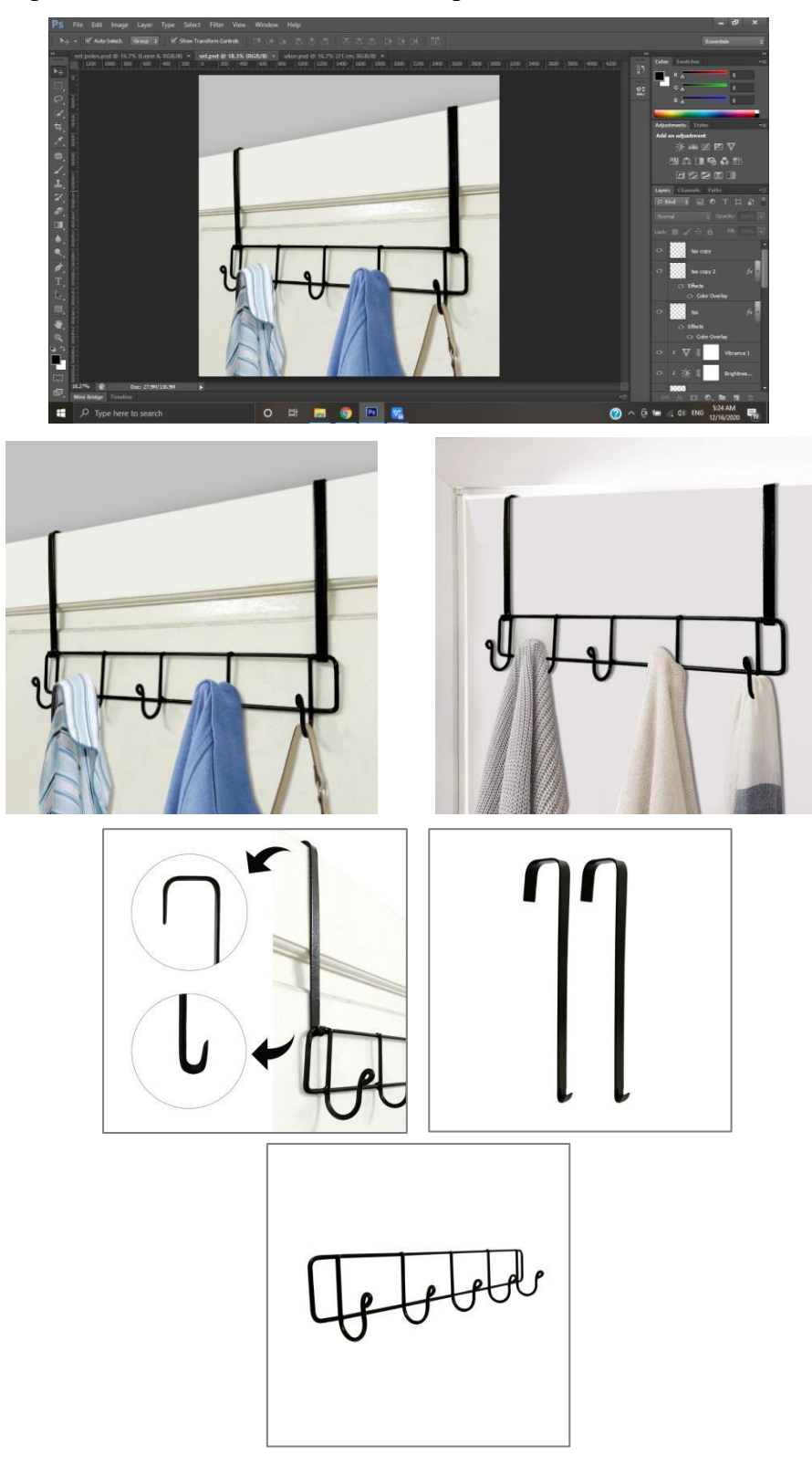

**Gambar 5.9** *Editing Produk Besi KAPSTOK (Sumber : Dokumentasi Pribadi)*

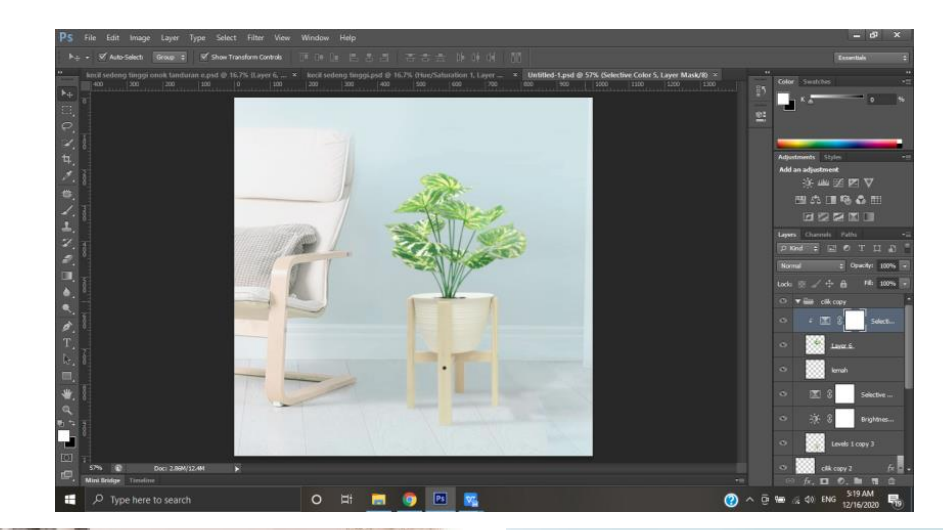

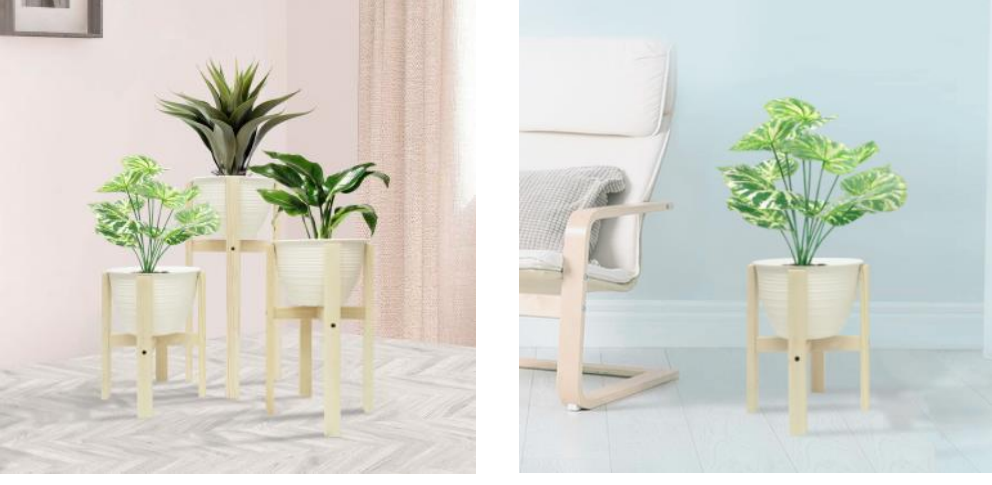

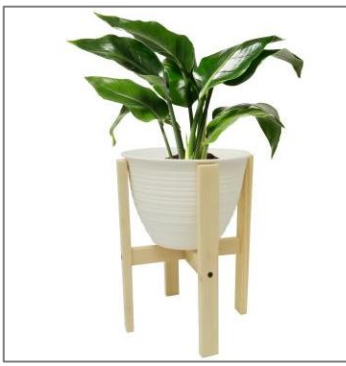

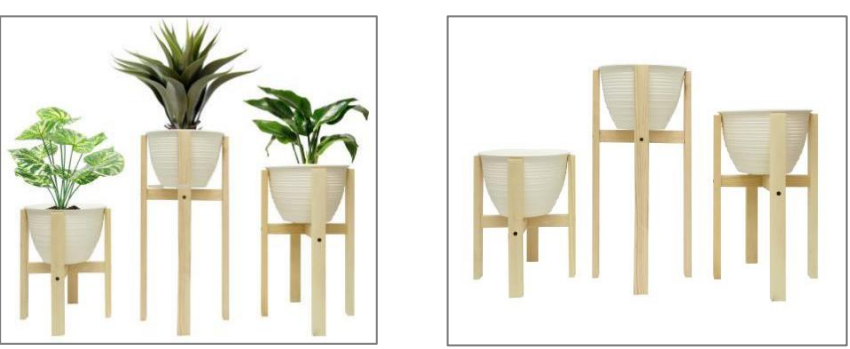

**Gambar 5.10** *Editing Produk Kayu RAMAN (Sumber : Dokumentasi Pribadi)*

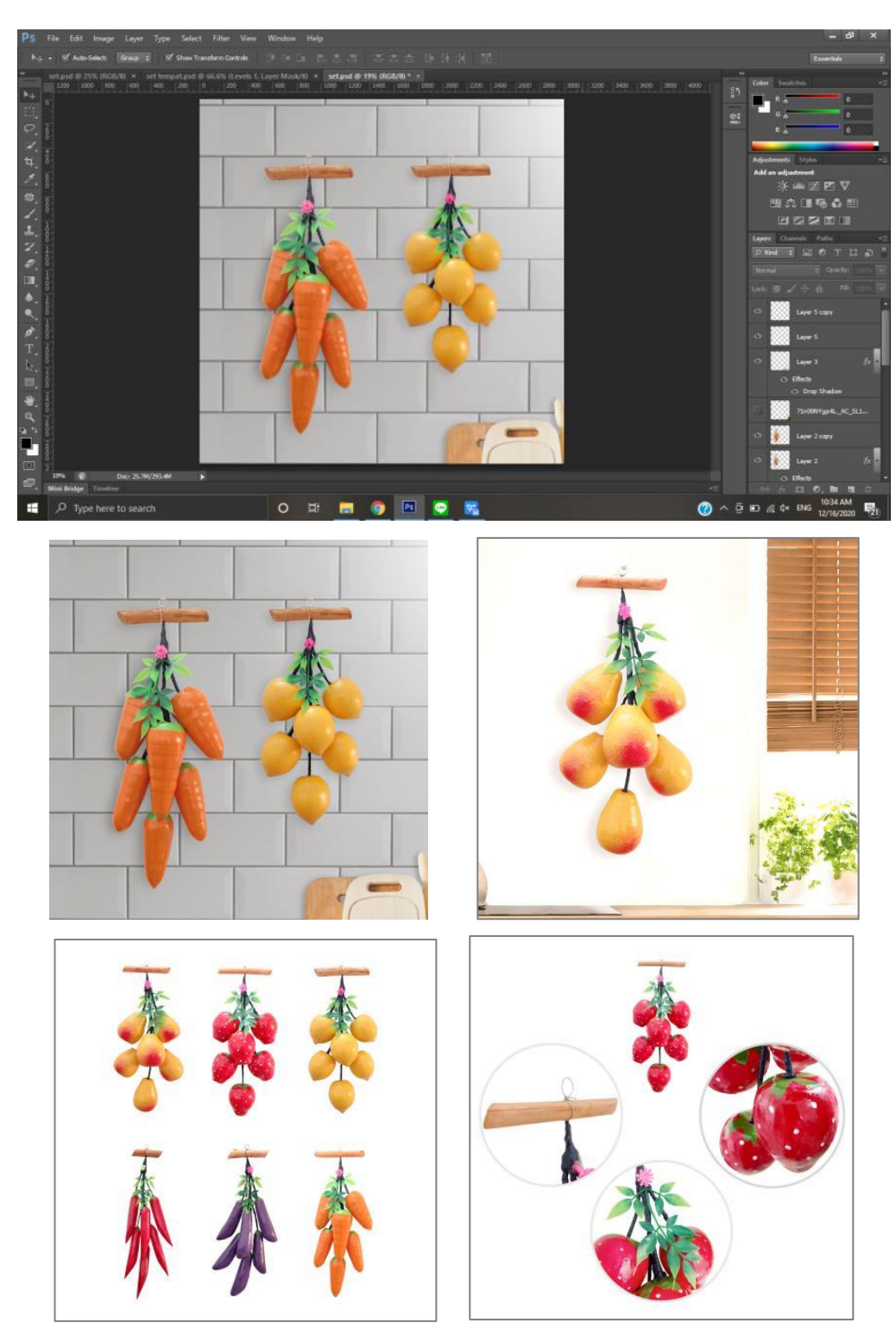

**Gambar 5.11** *Editing Produk Aksesoris Buah (Sumber : Dokumentasi Pribadi)*

### **5.1.7 Hasil Akhir**

Setelah melewati pemotretan dan *editing*, foto produk yang telah di *approval*  oleh Divisi Purchasing dan Pemimpin CV. Multi Craft Indonesia, foto produk akan diteruskan ke bagian *Sales E-Commerce*. *Sales E-Commerce* akan mempublikasi foto produk di berbagai platform dimana pasar CV. Multi Craft Indonesia membuka usahanya seperti Shopee, Tokopedia, Bli Bli dan Lazada.

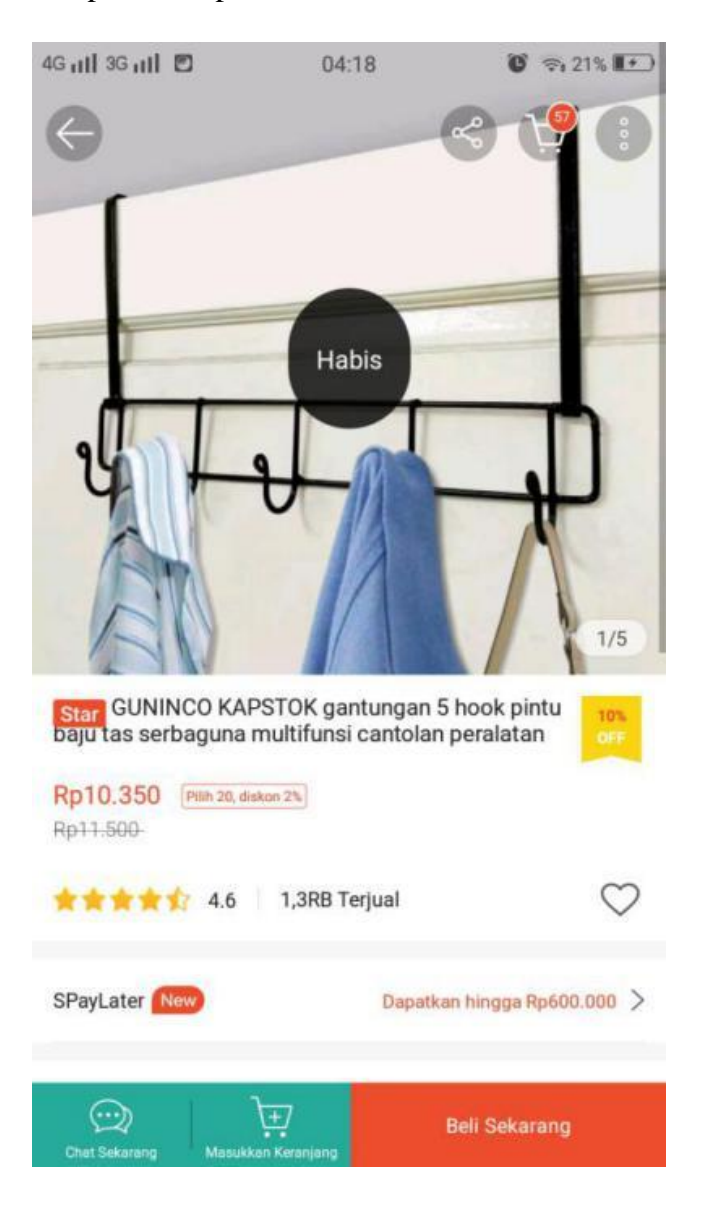

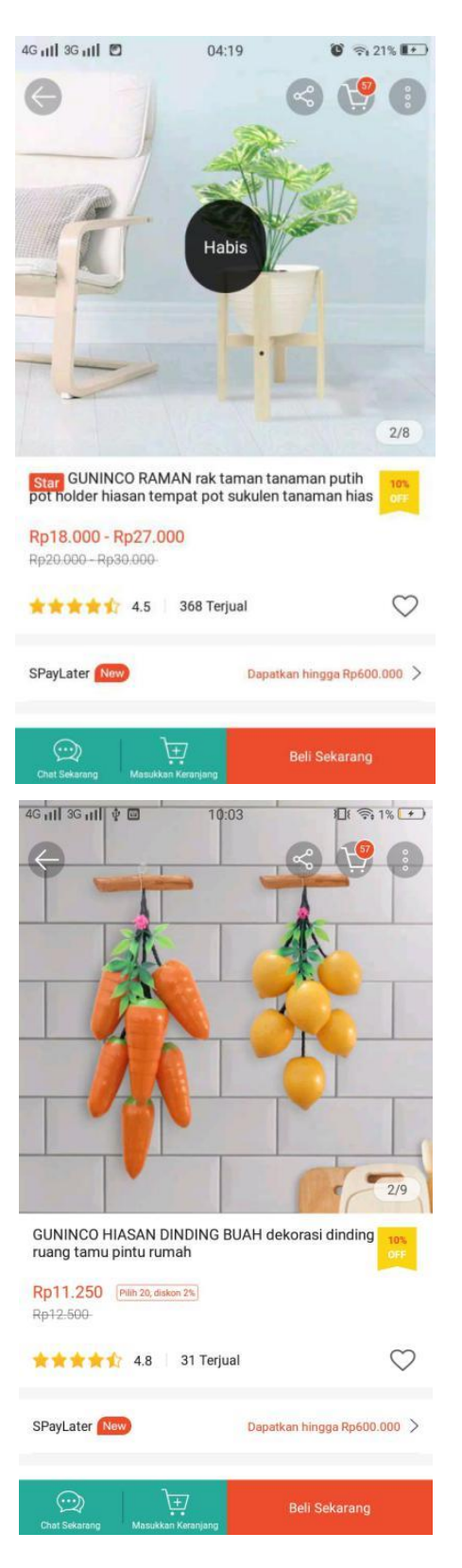

**Gambar 5.12** *Publikasi Foto Produk di E-Commerce (Sumber : shopee.co.id)*